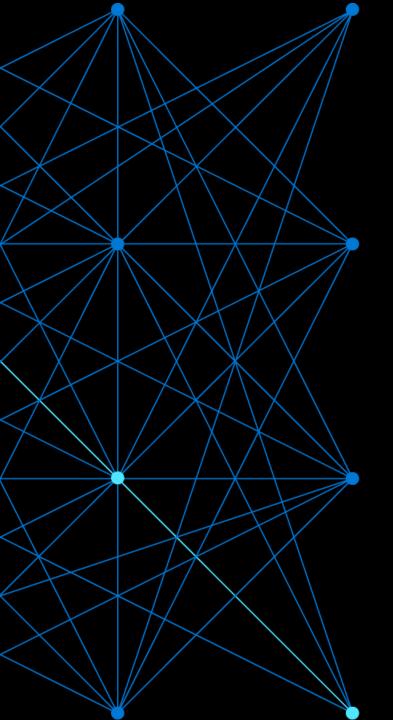

## Accelerating your cloud journey

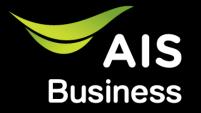

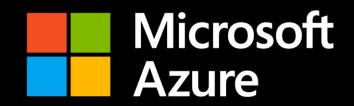

Hong Kong

Malaysia

Singapore

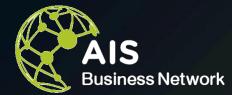

# **Most Extensive Network**

Fiber Optic Nationwide > 160,000 km.

US

International Bandwidth > 1.2 Tbps

Most NIX Bandwidth > 2.9 Tbps

With YoY Fastest Growth > 60 %

• Domestic/International Data Circuit

PoPs at Singapore, Hong Kong, Malaysia, UK and US with Gateways to all neighbor countries

Microsoft Edge Node on AIS
 Network Partnership for Microsoft Cloud Services

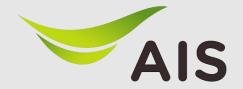

## Microsoft Azure – Total solutions by AIS

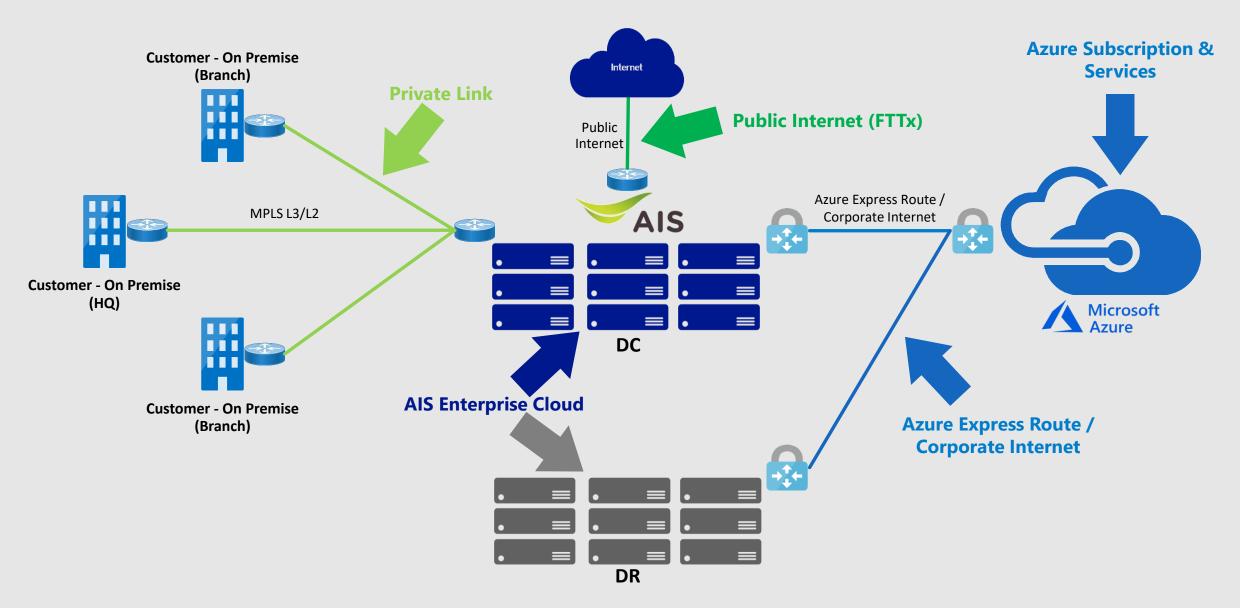

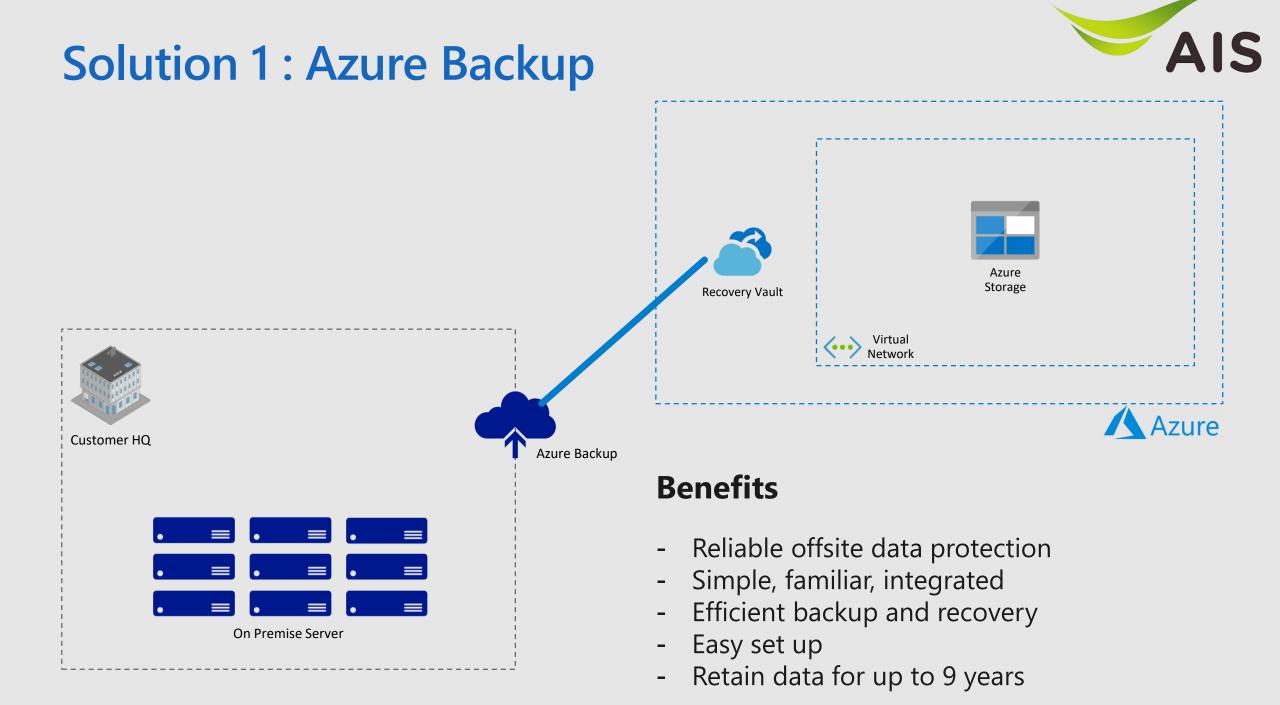

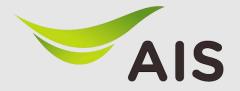

## Solution 2 : HR / Backoffice System on

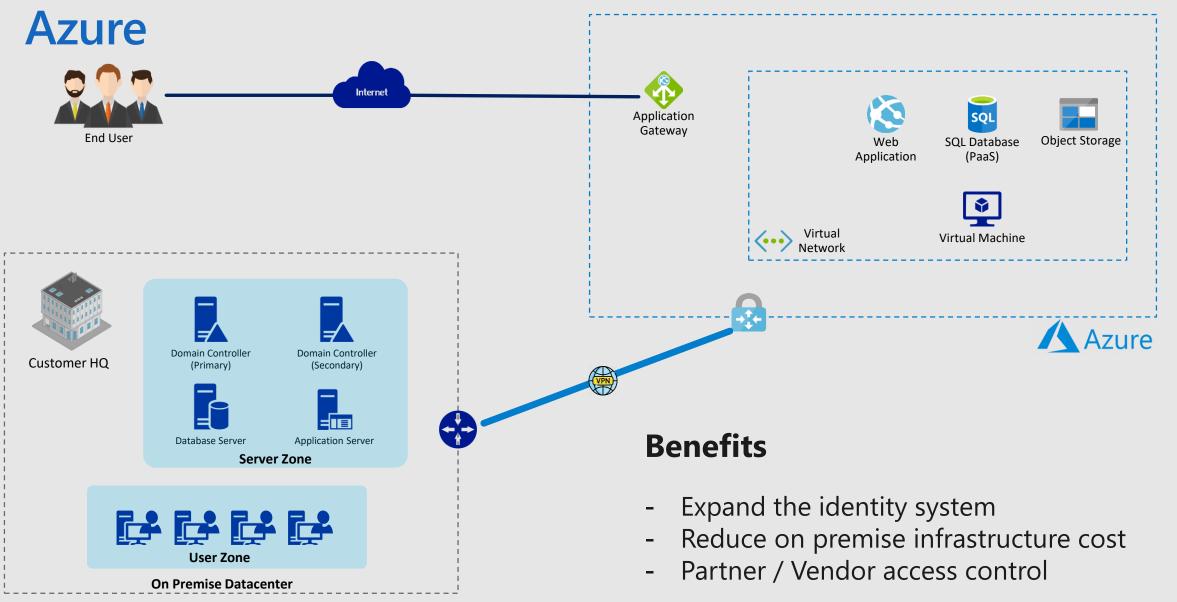

### **Solution 3 : e-Commerce Platform**

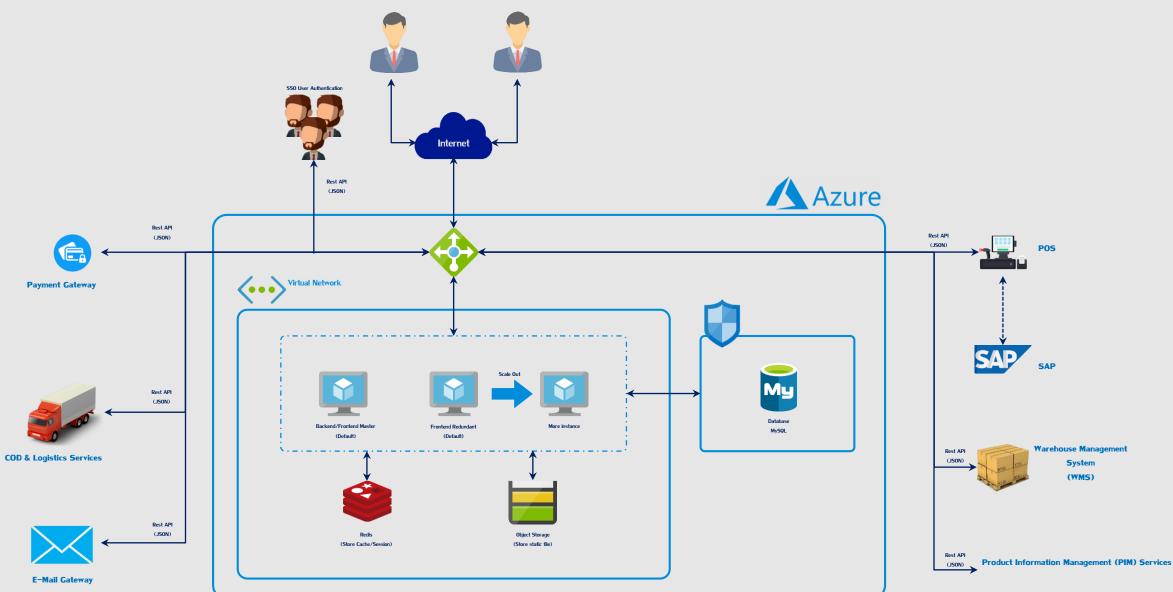

AIS

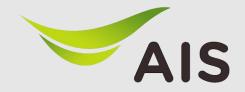

## **Solution 4 : Windows Virtual Desktop**

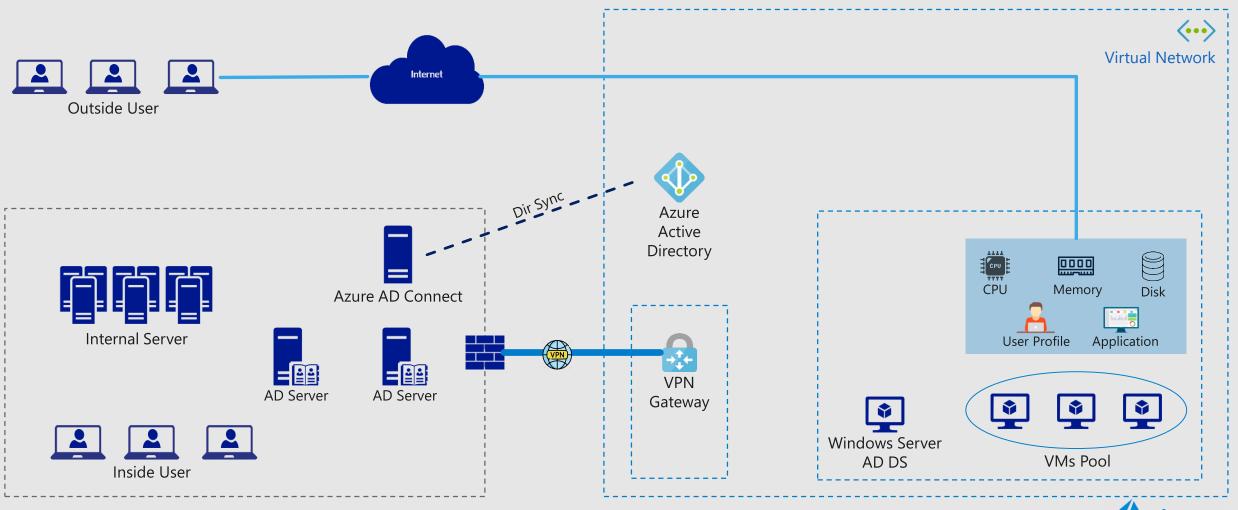

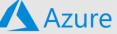

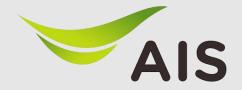

#### **Demo : Accessing to WVD**

User can login to WVD through any web browser, any platform

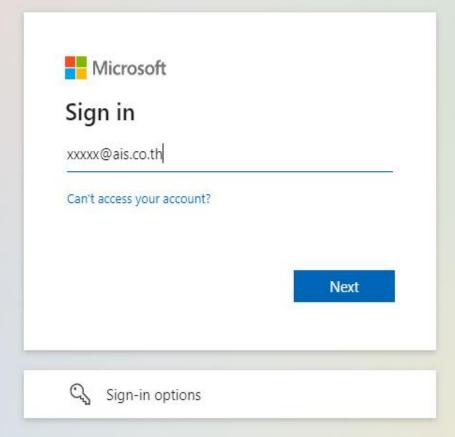

đ

🚓 Incognito

0

X

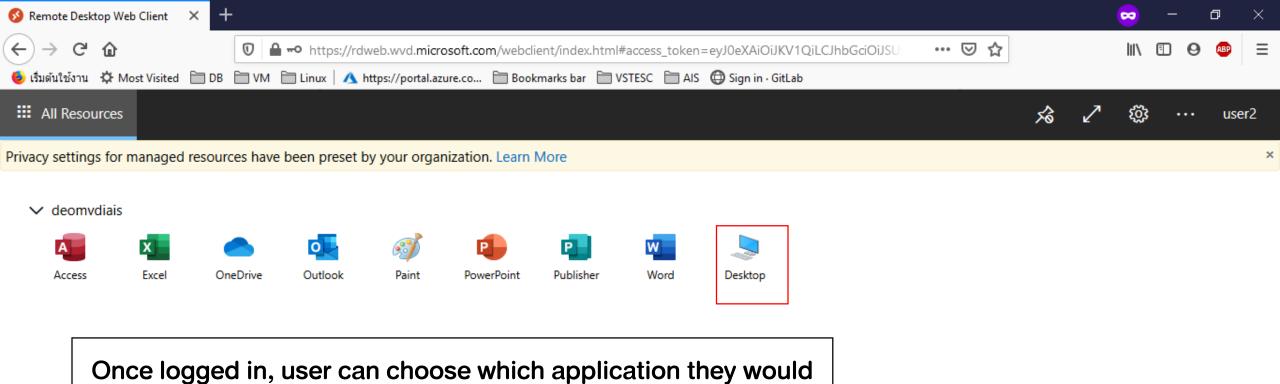

like to use

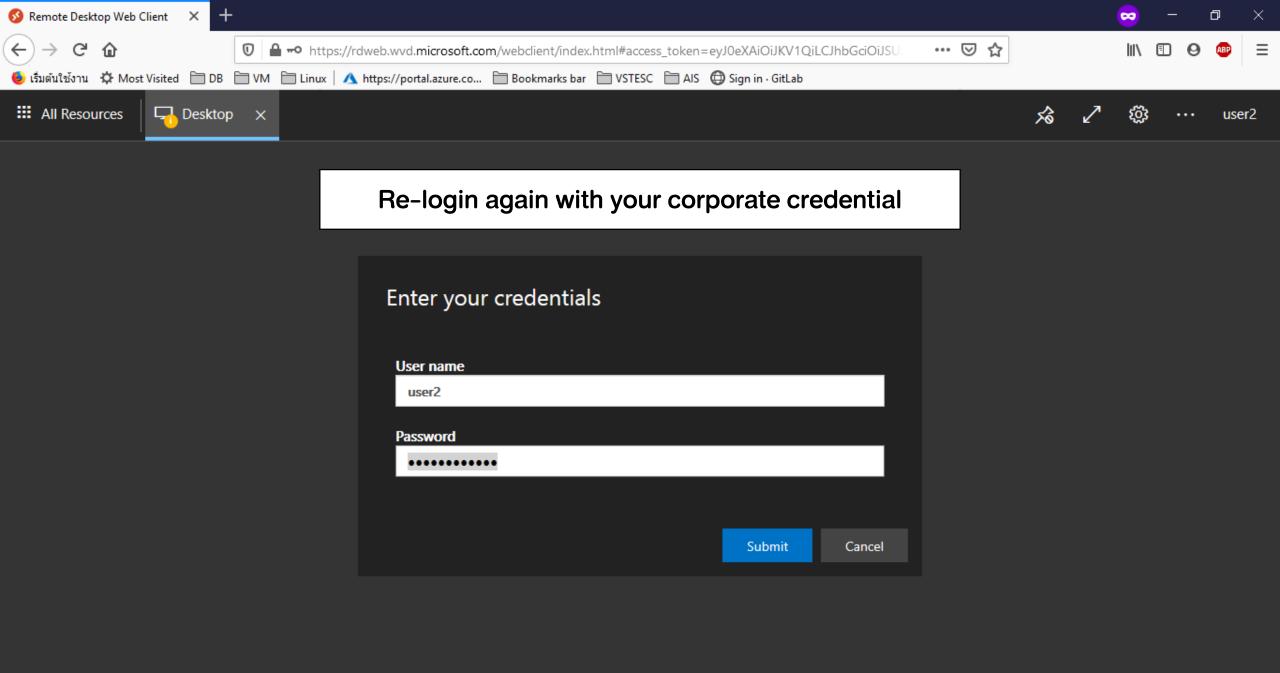

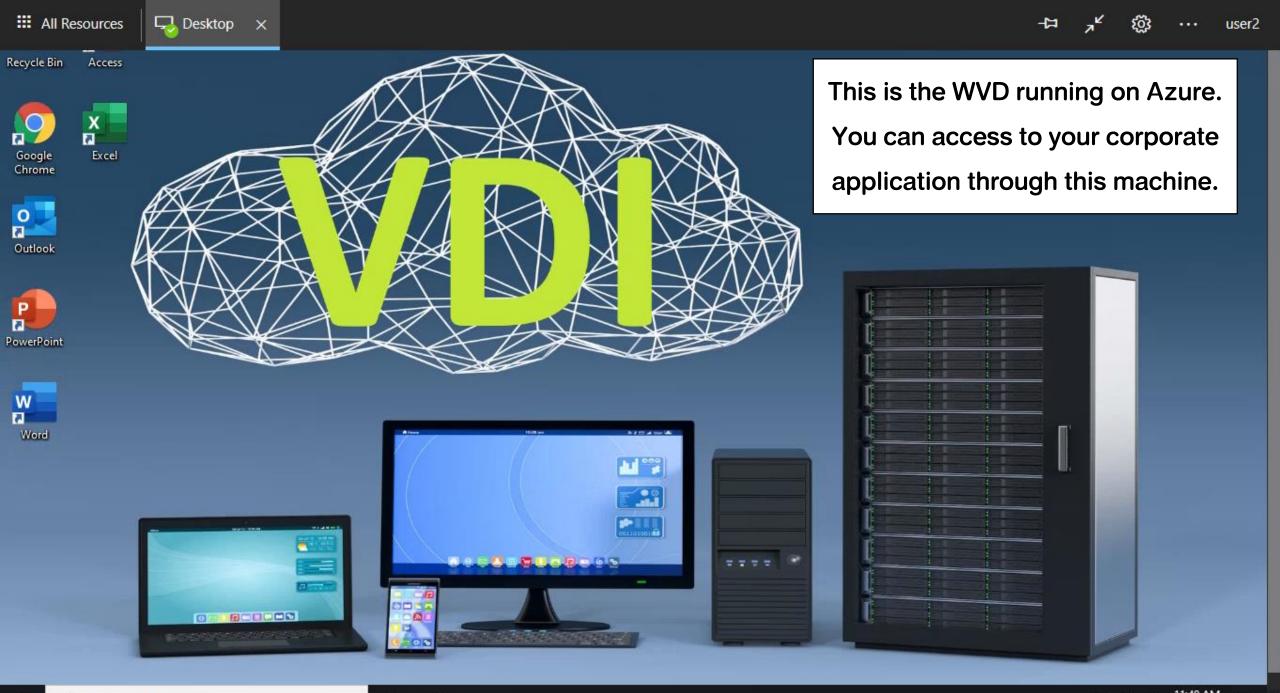

## **Microsoft Cloud Adoption Framework for Azure by AIS**

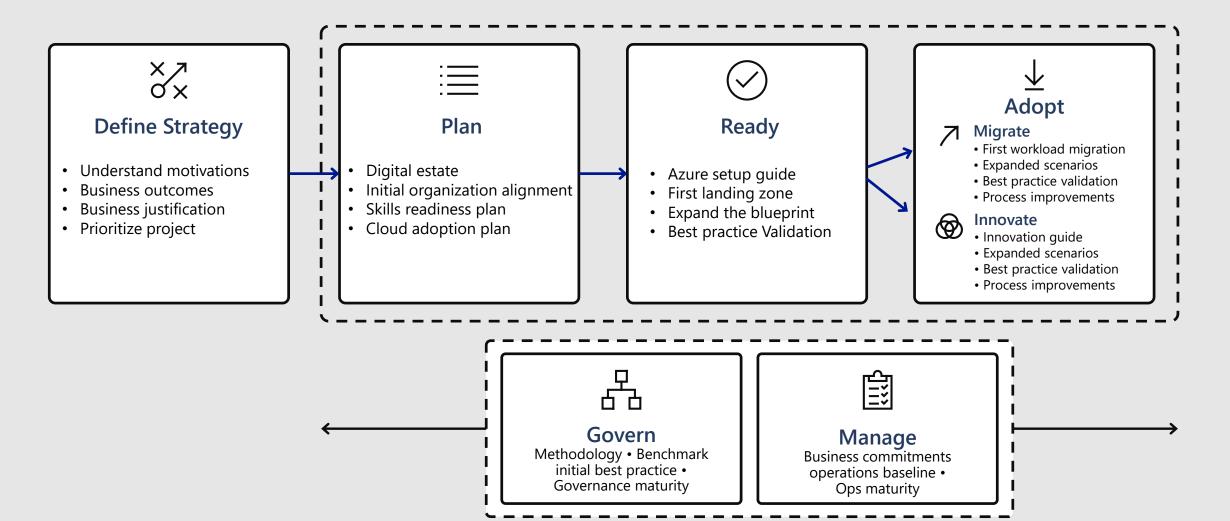

# **TRUSTED AFTERSALES SUPPORT**

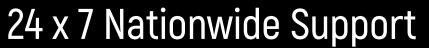

Critical Incident SLA : 4 Hours (BKK)/ 6 Hours (Upcountry)

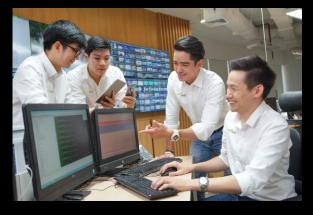

**1740** aiscloudsupport@ais.co.th AIS Business ICT Service Desk

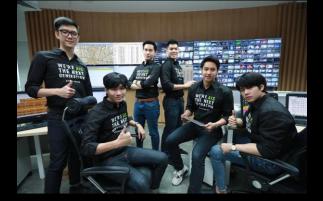

Network Operation Center & Nationwide Field Engineer

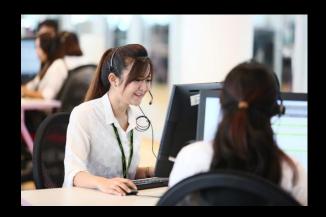

AIS Enterprise Customer Operation Support

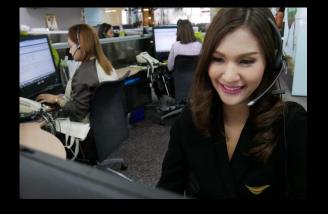

1 1 4 9 AIS Business Call Center

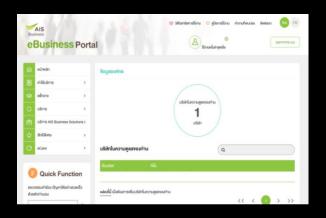

AIS eBusiness Portal

# **Azure Cost Optimization Tools**

## Azure Advisor +

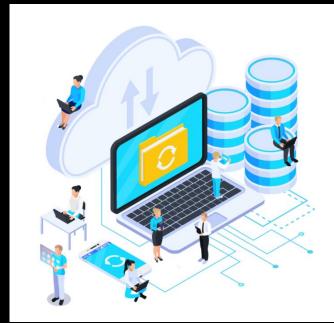

# Azure Cost Control Center

Azure Self-Service Billing

AzureAzureSpendingSpendingEstimationNotification

ng Azure Audit Log

Azure Multi-Subscription Management

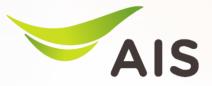

## **Azure Spending Estimation**

Dashboard • Azure Estimates

| Group                                                                                                    | All Groups 🗸                | Subscription | All S | ubscriptions | ~           |
|----------------------------------------------------------------------------------------------------|-----------------------------|--------------|-------|--------------|-------------|
| Month                                                                                                    | Mar, 2019 (02/01 - 02/18) × | Date         | Sele  | ct Date      | ~           |
|                                                                                                    |                             | Q GET DETA   | ILS   |              | REPORT      |
|                                                                                                    |                             |              |       |              |             |
| DETAILS BY RI                                                                                                    | ESOURCE GROUP               | VICE         |       |              |             |
|                                                                                                    |                             | VICE         |       |              | \$3.6       |
| Fotal Cost                                                                                                    |                             | VICE         |       | Τα           | \$3.6       |
| Fotal Cost<br>Resource Group ≑                                                                                               |                             | VICE         |       | Тс           |             |
| <ul> <li>➡ DETAILS BY RI</li> <li>Total Cost</li> <li>Resource Group ≑</li> <li>⇒ gug-test-1-rg</li> <li>→ isp-rg</li> </ul> |                             | VICE         |       | To           | otal Cost ‡ |

 SHOWING 1 - 3 OF 3 RECORDS
 10
 25
 50
 100
 250
 500

Estimate spending until date Have a visibility over Azure consumption by subscription and resource group. So you can optimize Azure to save your cost as much as possible. Moreover, Historical usage is available to view as well.

# **Azure Spending Notification**

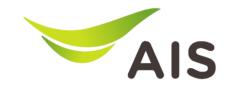

#### Set your own alert threshold

User can set their own threshold up to **3 thresholds**, and when consumption reach each threshold, the notification email will be sent to your email. Therefore, you won't be suffered from bill shock!

| Monthly Budget *                            | \$ 100     | *<br>* |
|---------------------------------------------|------------|--------|
| Info Threshold *                            | 30         | € %    |
| Warn Threshold *                            | 50         | € %    |
| Error Threshold *                           | 70         | € %    |
| Danger Threshold *                          | 90         | € %    |
| <ol> <li>Notification Recipients</li> </ol> | @ais.co.th |        |

# Azure Audit log

#### Azure event audit log

Intensive audit log allows you to review what going on in your Azure environment

| Total Cost                       |             |                |                              |                | \$3.65                  |
|----------------------------------|-------------|----------------|------------------------------|----------------|-------------------------|
| Resource Group ‡                 |             |                |                              |                | Total Cost ‡            |
|                                  |             |                |                              |                | \$3.44                  |
| 🚓 DETAILS 🔒 AUDIT                | TAILS AUDIT |                |                              |                |                         |
| Operation Name                   | Status      | Event Category | Date-time                    | Event Initiate | d By                    |
| Delete resource group            | Succeeded   | Administrative | 2019-02-17T14:19:55.9885361Z | admin@koma     | atetest.onmicrosoft.com |
| Delete Public Ip Address         | Succeeded   | Administrative | 2019-02-17T14:18:58.8178953Z | admin@koma     | atetest.onmicrosoft.com |
| Delete Public Ip Address         | Succeeded   | Administrative | 2019-02-17T14:18:56.7138942Z | admin@koma     | atetest.onmicrosoft.com |
| Delete Disk                      | Succeeded   | Administrative | 2019-02-17T14:18:49.6598523Z | admin@koma     | atetest.onmicrosoft.com |
| Delete Disk                      | Succeeded   | Administrative | 2019-02-17T14:18:47.3814058Z | admin@koma     | atetest.onmicrosoft.com |
| Delete Virtual Network           | Succeeded   | Administrative | 2019-02-17T14:18:39.6223717Z | admin@koma     | atetest.onmicrosoft.com |
| Delete Network Security<br>Group | Succeeded   | Administrative | 2019-02-17T14:18:37.9136415Z | admin@koma     | atetest.onmicrosoft.com |

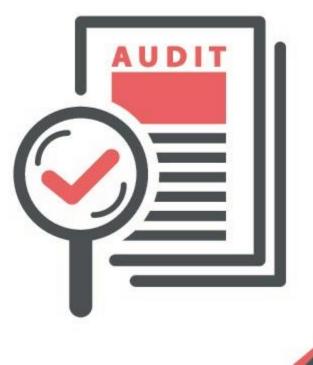

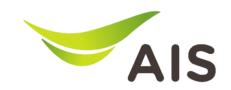

# Manage multi-project through the platform

#### **Multi Subscription management**

Distinguish cost for each project by allocating subscription to each project separately.

| Subscription Name | Subscription Id                    | Group | Estimated<br>Cost | Thresholds         | Actions |
|-------------------|------------------------------------|-------|-------------------|--------------------|---------|
| Project A         | BE99D107-4199-48CA-<br>8472-       |       | \$88.17           | \$0.00-0%-0%-0%-0% |         |
| Project B         | 22D9B321-<br>A1DF-448C-<br>B268-0/ |       | \$0.00            | \$0.00-0%-0%-0%-0% |         |
| Project C         | C14B55DE-<br>FEA7-4B27-8FAC-       |       | \$0.00            | \$0.00-0%-0%-0%-0% |         |
| Project D         | CB74BD04-1CC3-4060-<br>B78C-44     |       | \$0.00            | \$0.00-0%-0%-0%-0% |         |

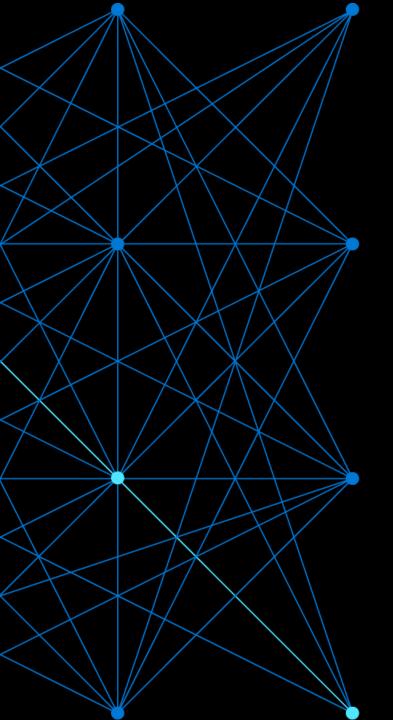

## Accelerating your cloud journey

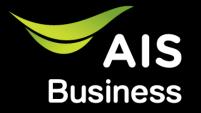

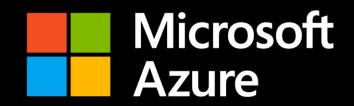